# **Créer un nouveau document**

L'éditeur de document est l'outil xdoc.

Il permet de personnaliser les modèles de documents existants et d'en créer de nouveaux.

Deux grands types de documents sont disponibles : les emails et les documents PDF.

Chaque type de document peut être décliné en plusieurs langues.

Les modèles de documents sont répartis par classe. Ex. Récapitulatif de dossier, Facture commande, Email de création de compte.

En fonction de l'action réalisée, le système va chercher le document correspondant dans les modèles existants. Les modèles de documents standard sont proposés par défaut et peuvent être personnalisés.

Il faut différencier :

- les envois automatiques (ex. envoi d'email depuis la vente en ligne),
- des envois manuels (ex. l'opérateur édite un récapitulatif à la fin de la commande).
- Ces derniers peuvent aussi être paramétrés avec des comportements par défaut (ex. à chaque réservation, un récapitulatif de dossier est envoyé  $\bullet$ par email).

#### Visualisation d'un modèle standard

Dans le contexte Institution, depuis la liste des types de documents, double-cliquer sur un document existant pour afficher le modèle standard. Un clic sur le lien affiche le document sous Word.

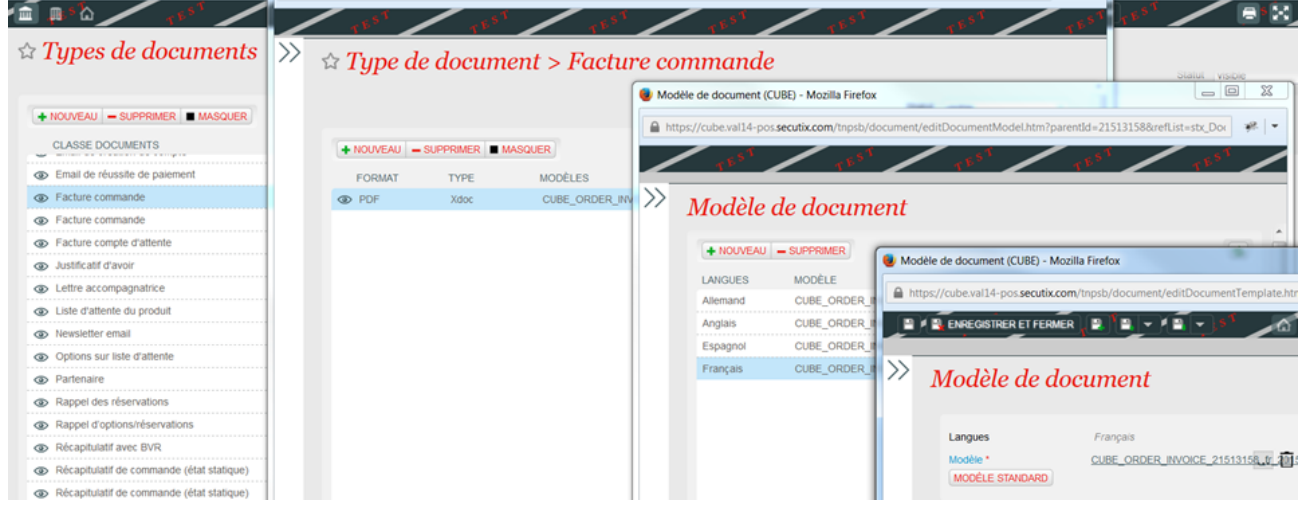

### Lecture d'un modèle standard

Ce document Word peut être modifié, puis enregistré et à nouveau téléchargé dans le modèle de document concerné. Il existe différents types de données sur ce modèle :

- 1. Données dynamiques : appel à des données de la base. Ex. Afficher l'adresse de l'organisme en en-tête du document.
- 2. Données statiques
- 3. Mise en page

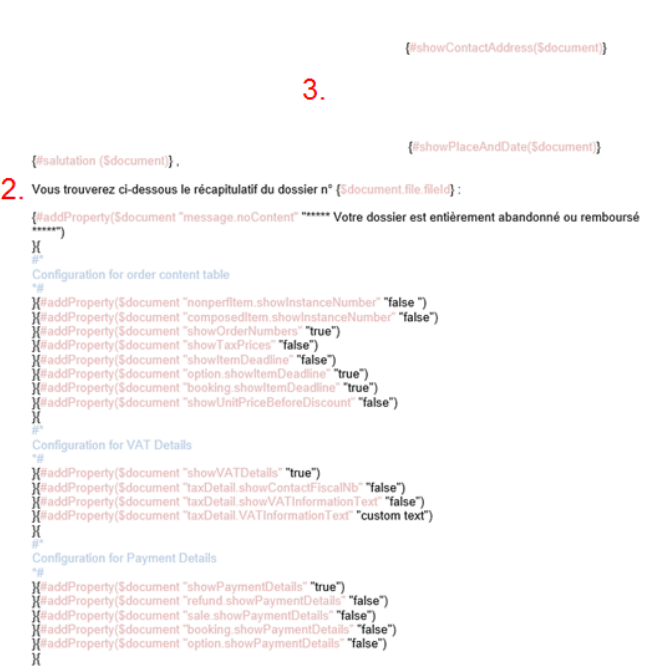

# Modification d'un modèle standard

Les modifications les plus évidentes sont celles portant sur :

- les données statiques. Ex. Ajouter une phrase «Merci pour votre confiance et à bientôt» en bas de page.
- et de mise en page. Ex. réajuster la hauteur de l'adresse pour les enveloppes à fenêtre.

Les données dynamiques peuvent aussi être modifiées. Ex. Ne pas afficher le détail sur le mode de paiement utilisé en remplaçant true par false.<br>TrongAddess(3dccument)

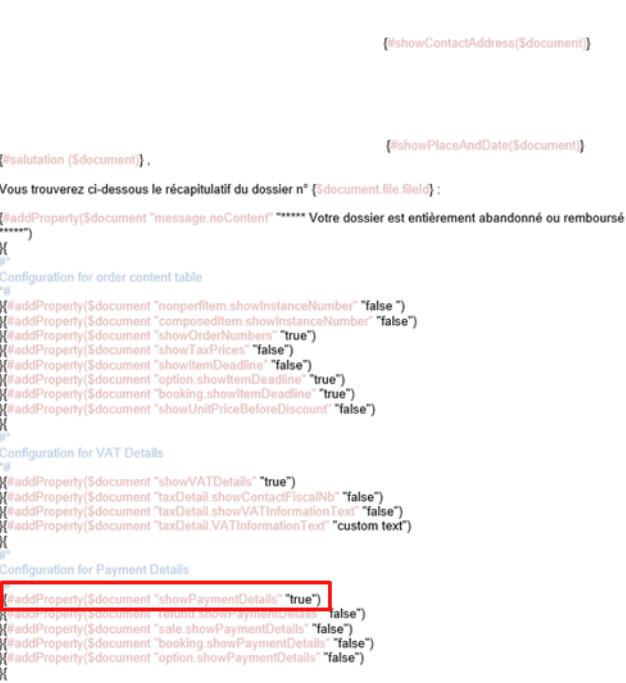

#### Création d'un nouveau modèle

Au lieu d'ouvrir un type de document existant, il est possible de cliquer sur nouveau pour créer un nouveau type de document. Par exemple, pour créer un nouveau type de Récapitulatif de dossier à destination des opérateurs de la filière Groupes et CE.

Le modèle standard peut être téléchargé par défaut et modifié de la même façon que précédemment.

Les nouveaux documents ainsi créés ne peuvent être que des documents envoyés manuellement. Il ne peut exister qu'un modèle pour les emails ou autres documents envoyés directement par le système, afin qu'il soit capable d'identifier le document à envoyer.

# Envoi automatique de document

Tous les envois de documents réalisés depuis la vente en ligne répondent à des processus prédéfinis et non modifiables. Le document en lui-même peut être modifié à tout moment, mais pas le processus d'envoi. Exemples :

- Envoi systématique d'un email Confirmation de demande d'option à chaque fois qu'un internaute demande une option.
- Mise à disposition d'un document Récapitulatif de dossier depuis l'historique des commandes en ligne.
- Envoi d'un email Création de compte en cas de demande de nouveau mot de passe.

Pour ces documents, seul un modèle peut exister afin que le système sache lequel envoyer.

# Envoi de document par défaut

Les envois de documents à la suite d'actions dans le back-office peuvent être paramétrés par défaut. Dans Organisme > Documents à envoyer, sélection de :

- La filière de vente concernée
- La nature de l'action (échange, remboursement, option, réservation, vente)
- Le type de document
- La quantité de document
- Le mode d'envoi utilisé

Ces documents seront proposés par défaut dans les paniers de vente et de remboursement. L'opérateur peut, au moment de réaliser l'action, supprimer les documents par défaut ou en ajouter de nouveaux.

# Edition de document a posteriori

Depuis les paniers de vente et de remboursement, l'opérateur peut ajouter de nouveaux documents.

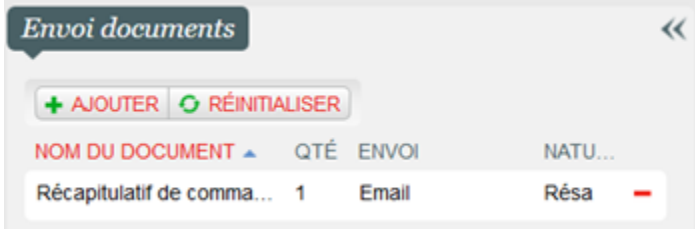

Depuis le détail d'un dossier, l'opérateur peut créer de nouveaux documents ou rééditer un document déjà existant dans le dossier.

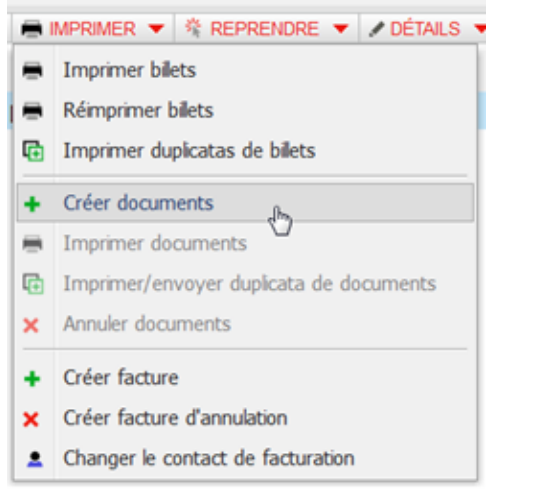

Il choisit le type de document et le mode d'envoi.

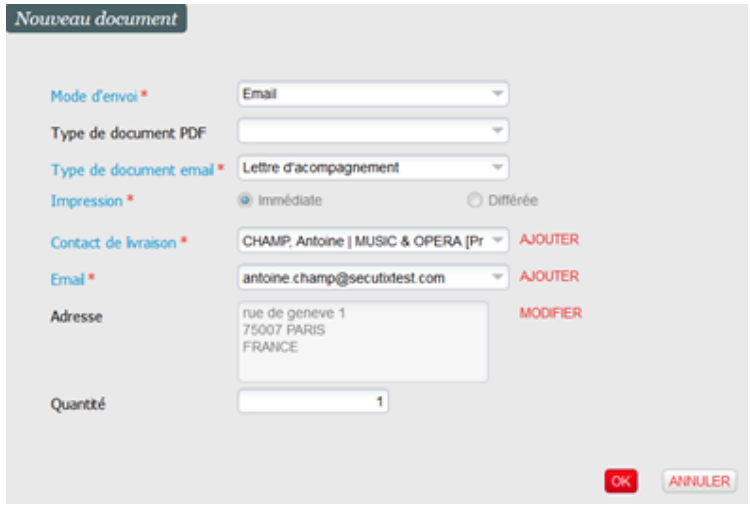